## **การเปลี่ยนรหัสผ่าน OTP เป็นแบบก าหนดเอง**

เจ้าของทะเบียนประวัติสามารถเปลี่ยนแปลงการเข้าสู่ระบบ จากการรับ OTP เป็นกำหนดรหัสผ่าน โดยดำเนินการดังนี้

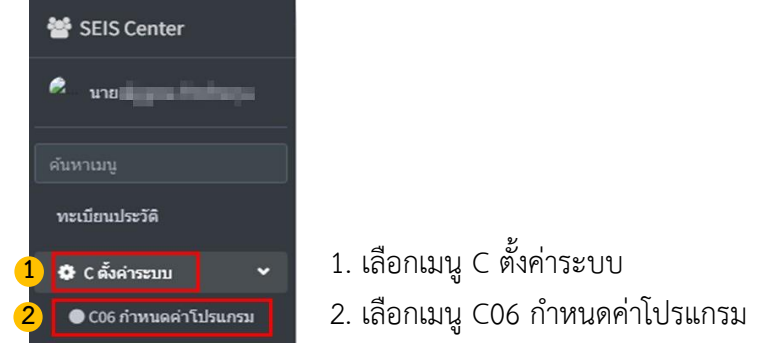

### เมื่อเข้าเมนูตามขั้นตอนข้างต้น ระบบจะแสดงหน้าจอ ดังนี้

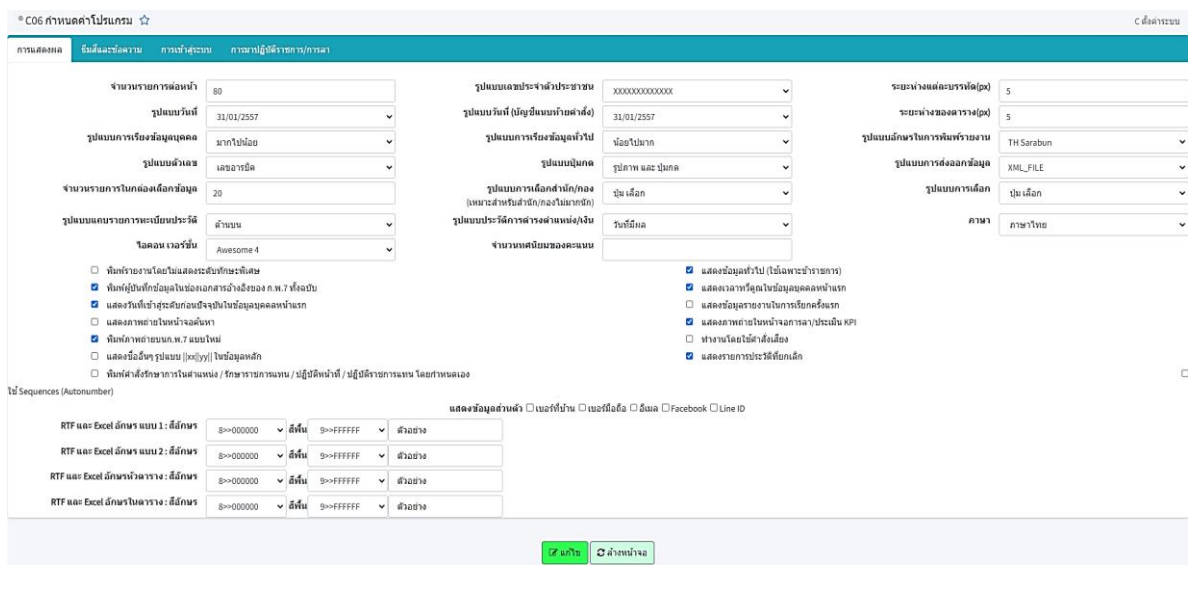

เลือกแถบหัวข้อ "<u>การเข้าสู่ระบบ</u>" ระบบจะแสดงหน้าจอ ดังนี้

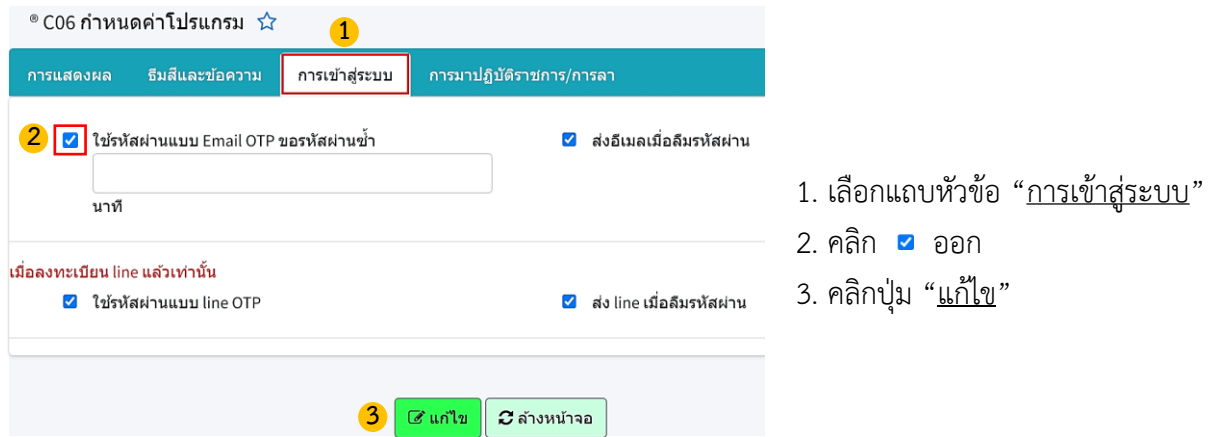

## **การเปลี่ยนรหัสผ่าน OTP เป็นแบบก าหนดเอง**

# ขั้นตอนการเปลี่ยนแปลงการรับ OTP เป็นกำหนดรหัสผ่าน

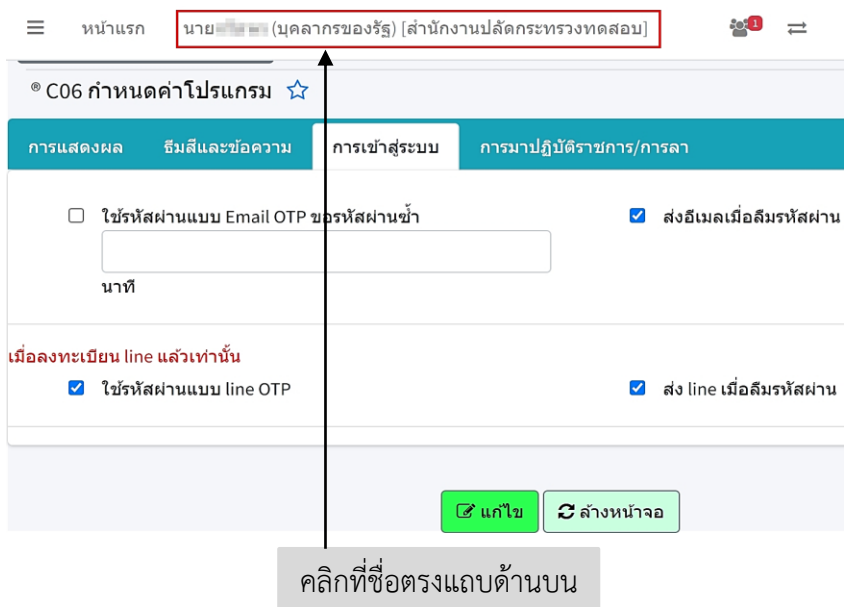

#### ์ ขั้นตอนการ "<u>กรอกข้อมูล</u>" การเปลี่ยนแปลงการรับ OTP เป็นกำหนดรหัสผ่าน

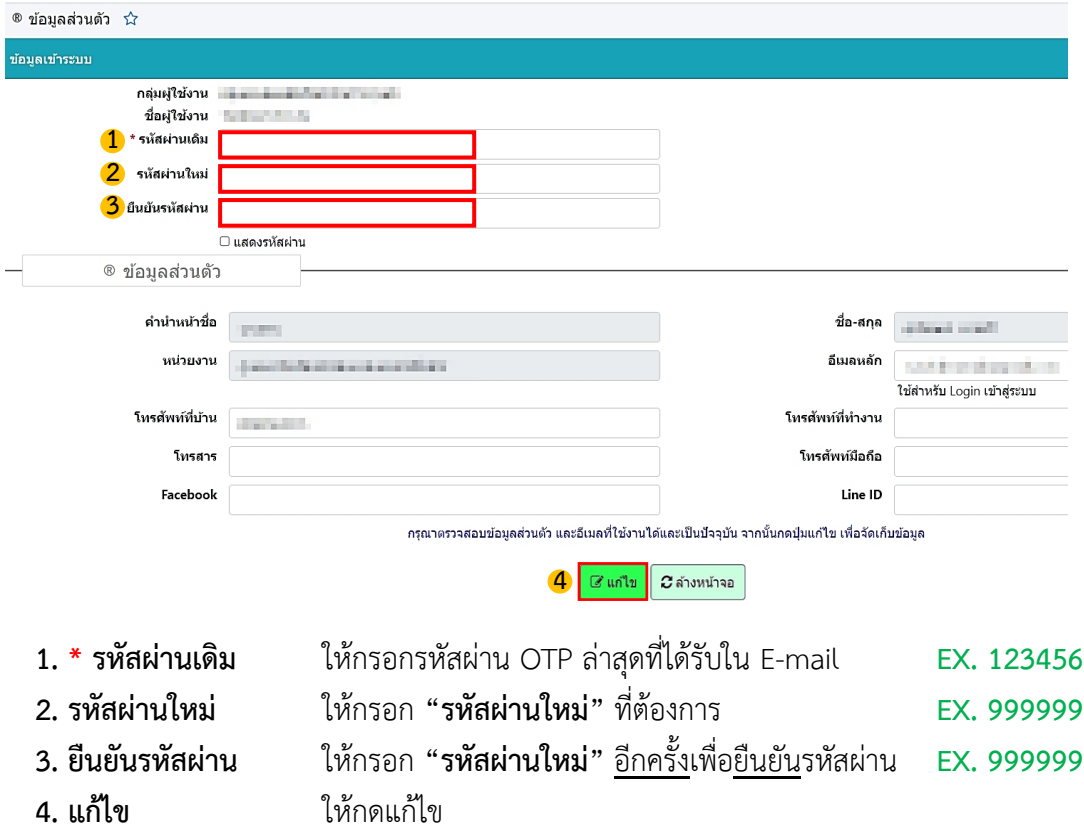